# **Guide to Register for Qornerstone QuickPay**™

Pay condo bills securely and instantly.

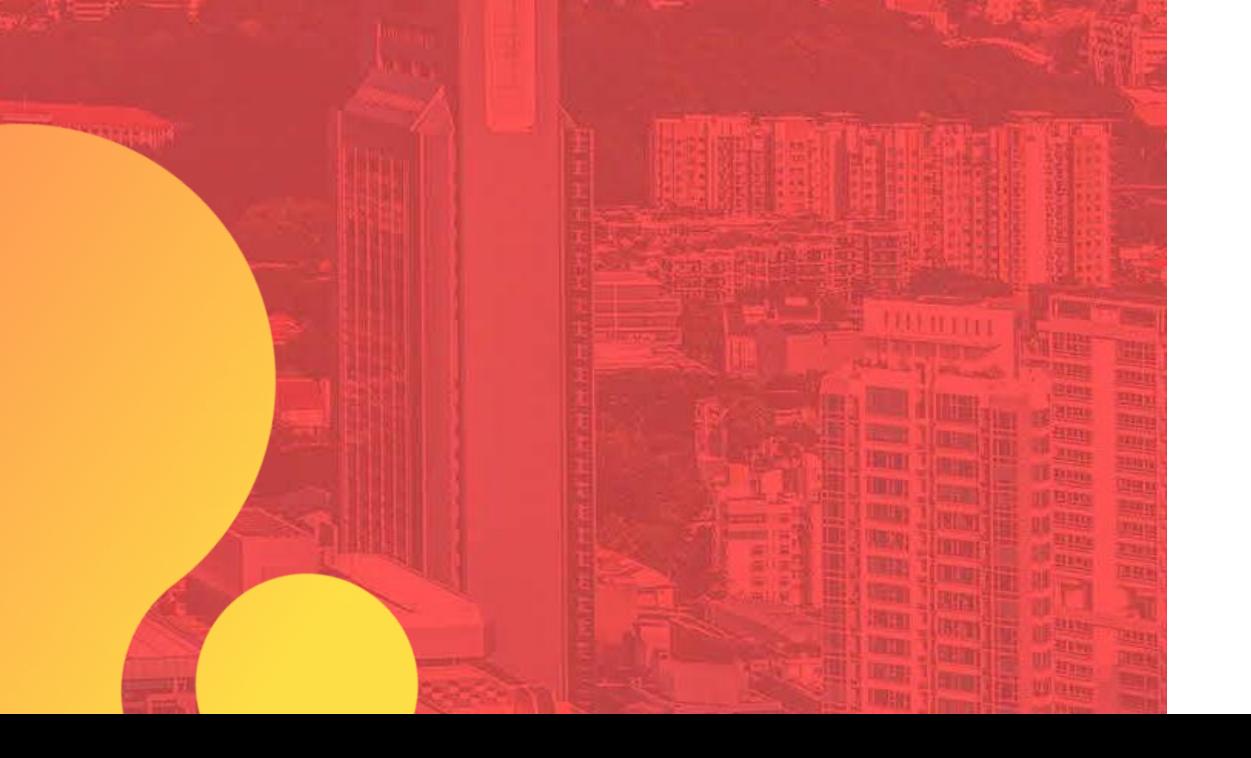

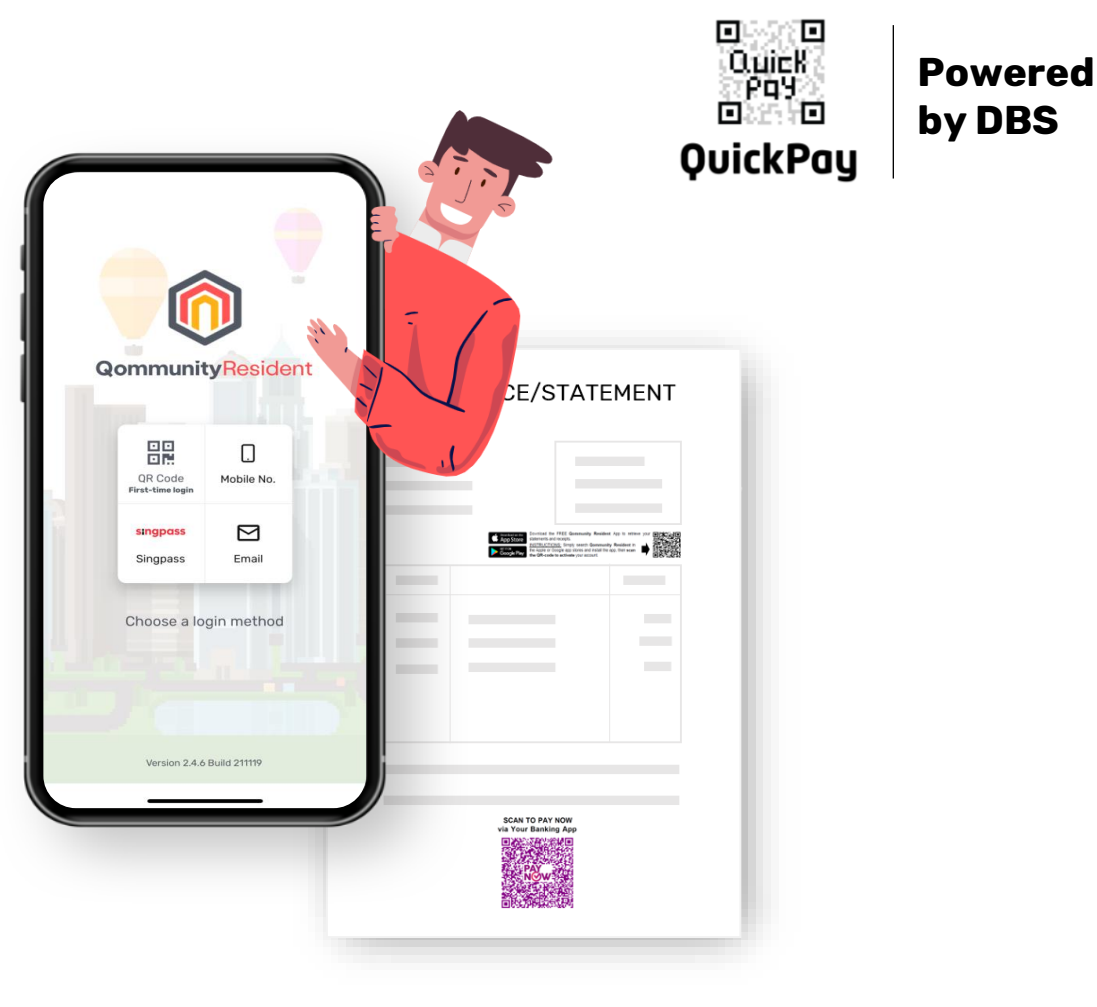

## **Registration Link:**

[https://www.cognitoforms.com/IBASETechnologyPteLtd](https://www.cognitoforms.com/IBASETechnologyPteLtd/StartAcceptingDigitalPayments) /StartAcceptingDigitalPayments

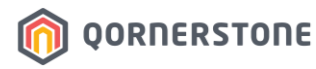

**by DBS**

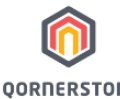

### **Start Accepting Digital Payments**

**OORNERSTONE** 

#### Activation form for Qornerstone QuickPay.

 $(1)$  Page 1  $(2)$  Page 2  $(3)$  Page 3

#### **A. Company Profile**

Legal Entity Name\*

**Corporate UEN**\*

Company Name must be the exact registered business entity name

UEN is the standard identification number of an entity for convenient interaction with government agencies. Whether it is filing your corporate tax returns or applying for import and export permit.

#### **PEPPOL ID**

PEPPOL id is your unique address in the PEPPOL network, which allows your company or organization to receive PEPPOL invoices.

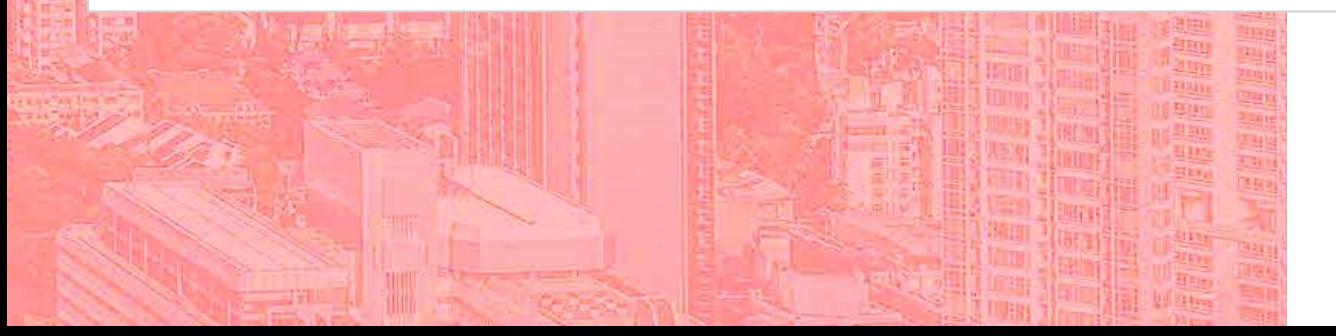

## **Legal Entity Name (Mandatory):**

The legal entity name of the estate

## **Corporate UEN (Mandatory):**

UEN of the MCST

## **PEPPOL ID (Non-mandatory):**

Fill in only if applicable

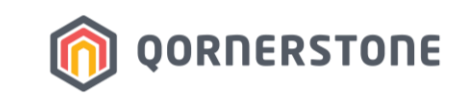

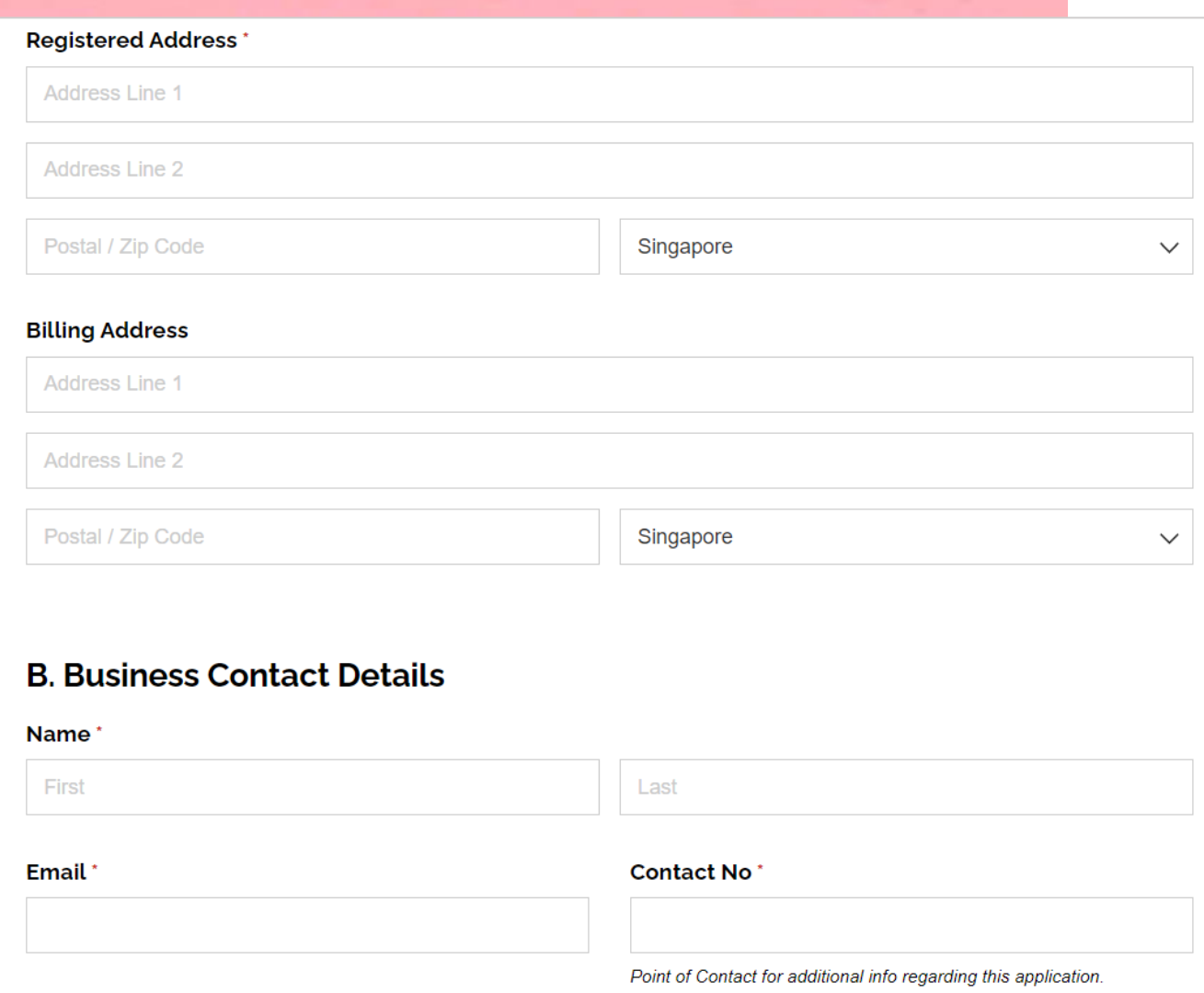

## **Registered Address (Mandatory):**

The registered address of the estate

## **Billing Address (Non-mandatory):**

If not filled in/required, Billing Address will be stated as the same as Registered Address (above)

## **Business Contact Details (Mandatory):**

The staff, who is also the main contact person regarding this application. Notification on daily amount sweeps will be sent to this email address.

\*First & Last Name are mandatory

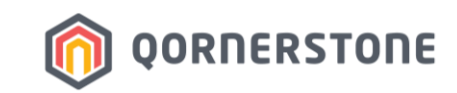

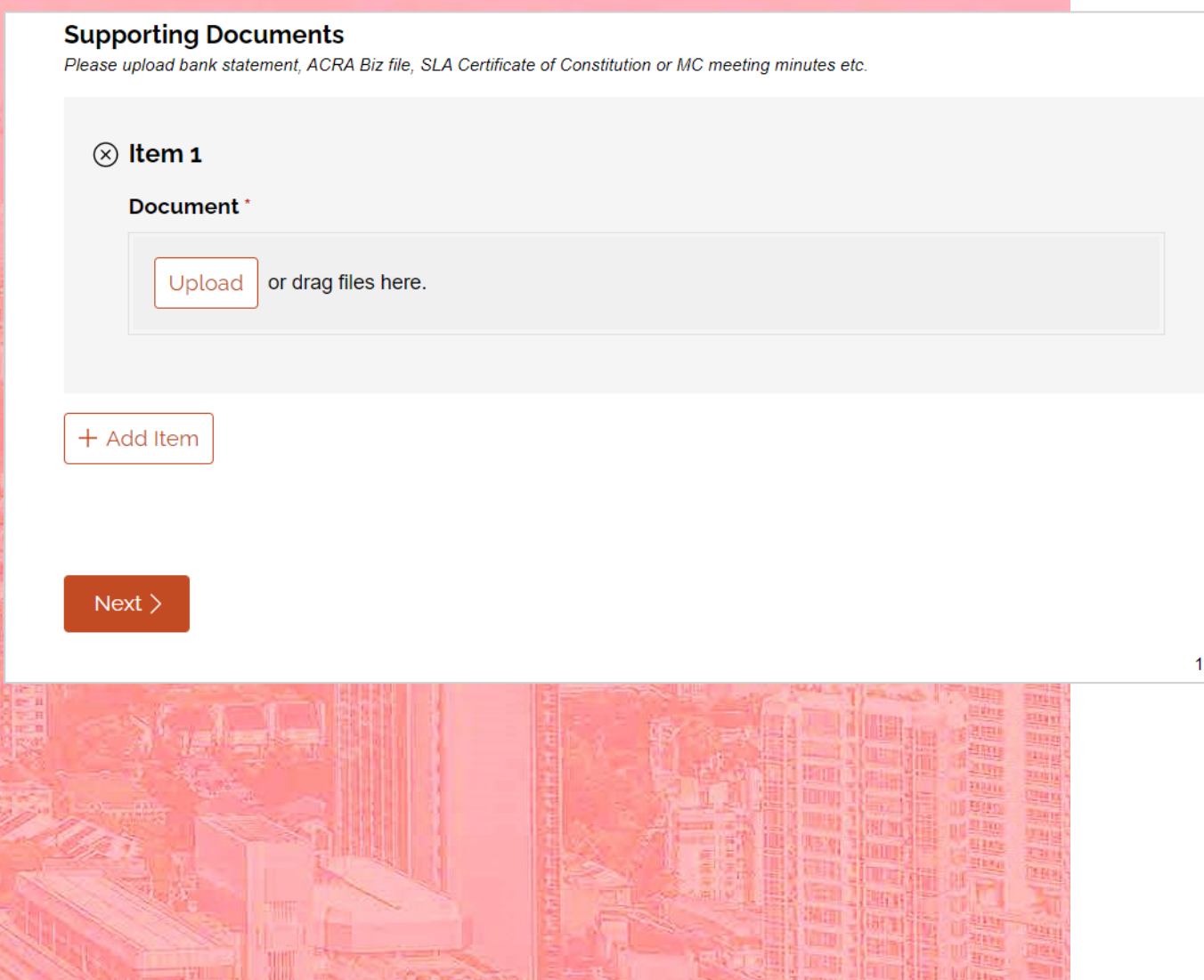

## **Supporting Documents (Mandatory):**

- Bank statement showing the bank account details such as Bank Name, Account Number, and etc. (highly recommended to upload this document for Qornerstone to verify the bank account details)
- ACRA Biz file
- Any other documents

Click 'Next' to proceed to Page 2.

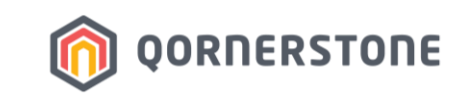

 $\frac{1}{2}$ 

1 Page 1 (2) Page 2 3 Page 3

#### **C. Bank Account**

#### **MCST Bank\***

**DBS** 

#### PayNow Corporate UEN

How can I receive payments with PayNow Corporate?

You can publish your UEN or your PayNow QR code on your bill invoice, business card, website, app, email and even at in-store counter.

- Businesses can pay to your UEN via internet or mobile banking.
- Individuals can scan your QR using a mobile banking app from any PayNow participating banks.

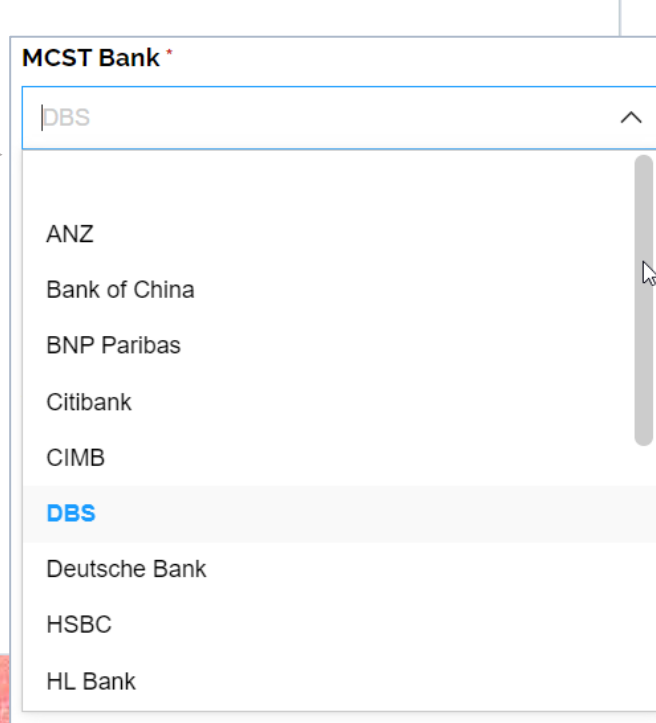

## **MCST Bank (Mandatory):**

Click on the dropdown-icon to select the Bank

## **\*PayNow Corporate UEN (Mandatory):**

Input the PayNow Corporate UEN No.

## **\*MCST Bank Account must be PayNow Corporate-registered.**

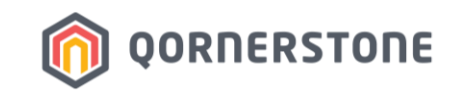

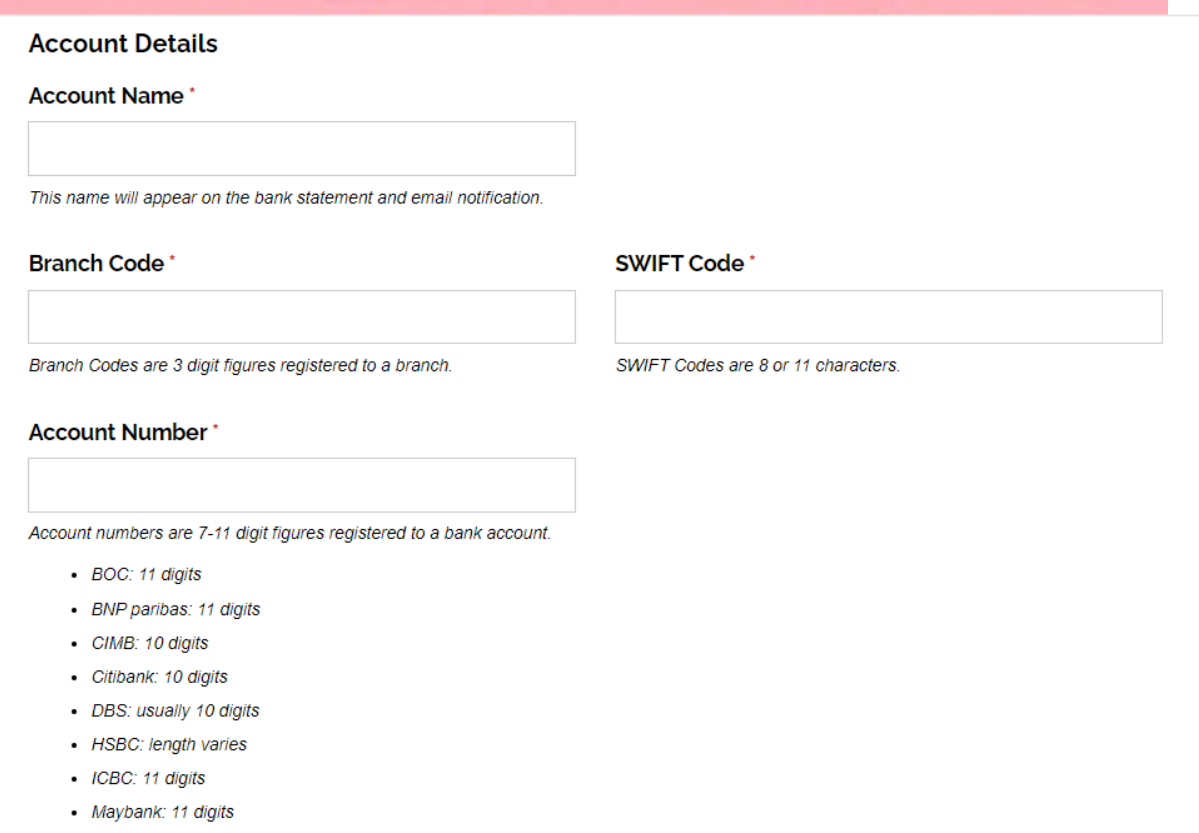

- OCBC: length varies
- · Standard Chartered: 10 digits
- · UOB: 10 digits

## **Account Details (Mandatory):**

Fill in the Account Name, Branch Code, Swift Code, Account Number

## **Click 'Next' to proceed to Page 3.**

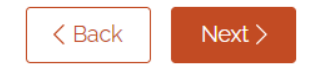

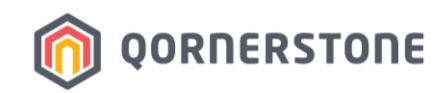

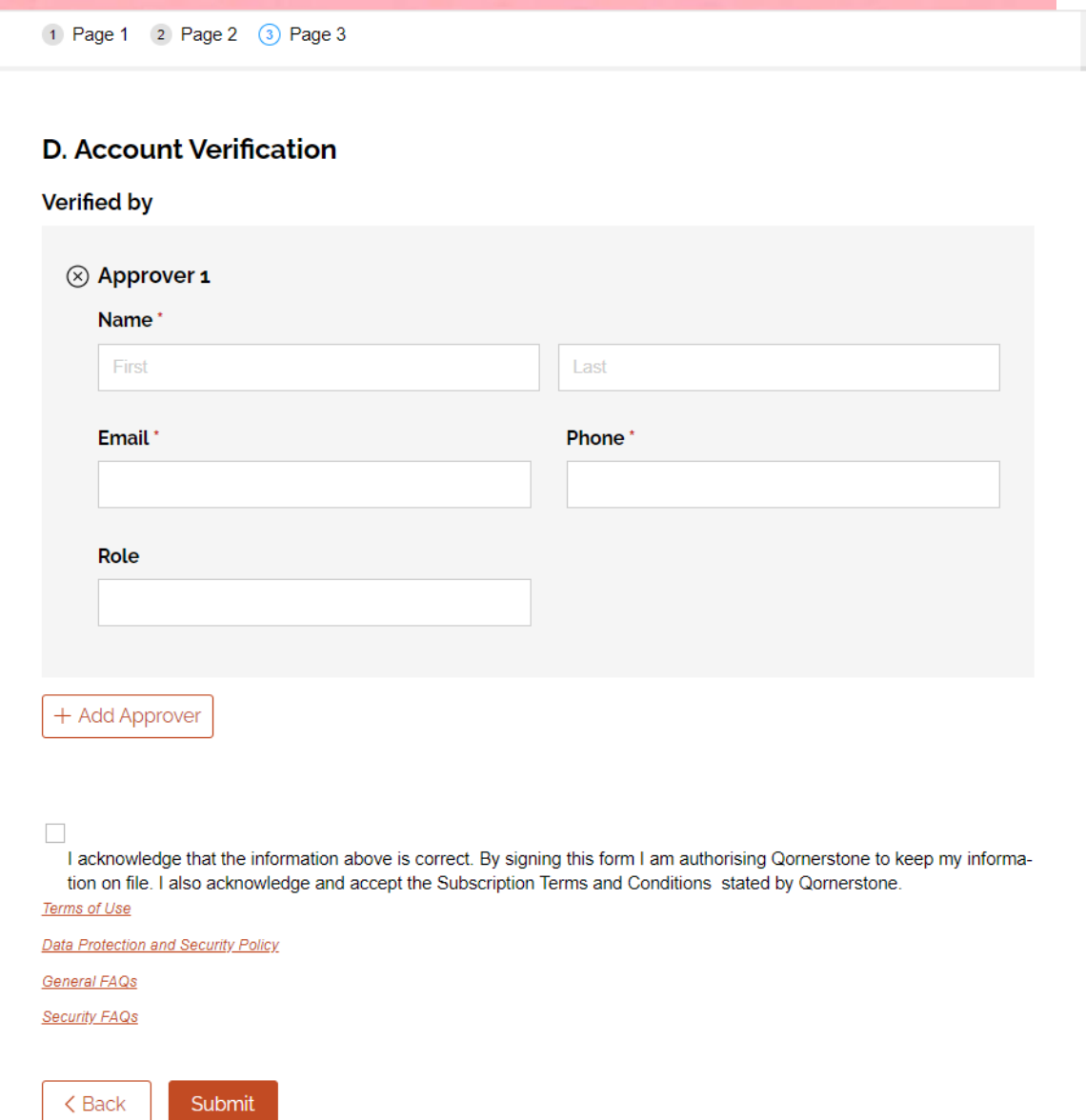

## **Account Verification - Approver (Mandatory):**

Fill in the Council Member info -> Office Bearers like Chairman or **Treasurer** \*First & Last Name are mandatory

An email notification will be sent to Approver upon online submission.

Tick the checkbox and click on any links to view the information.

**Click 'Submit' to submit your application.**

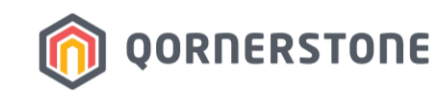

## **What's Next**

**1**

Upon form submission, both the Business Contact Person & Account Verifier, as stated in the QuickPay Registration Form, will receive an email notification.

*No action is required. This email is for information purposes only.*

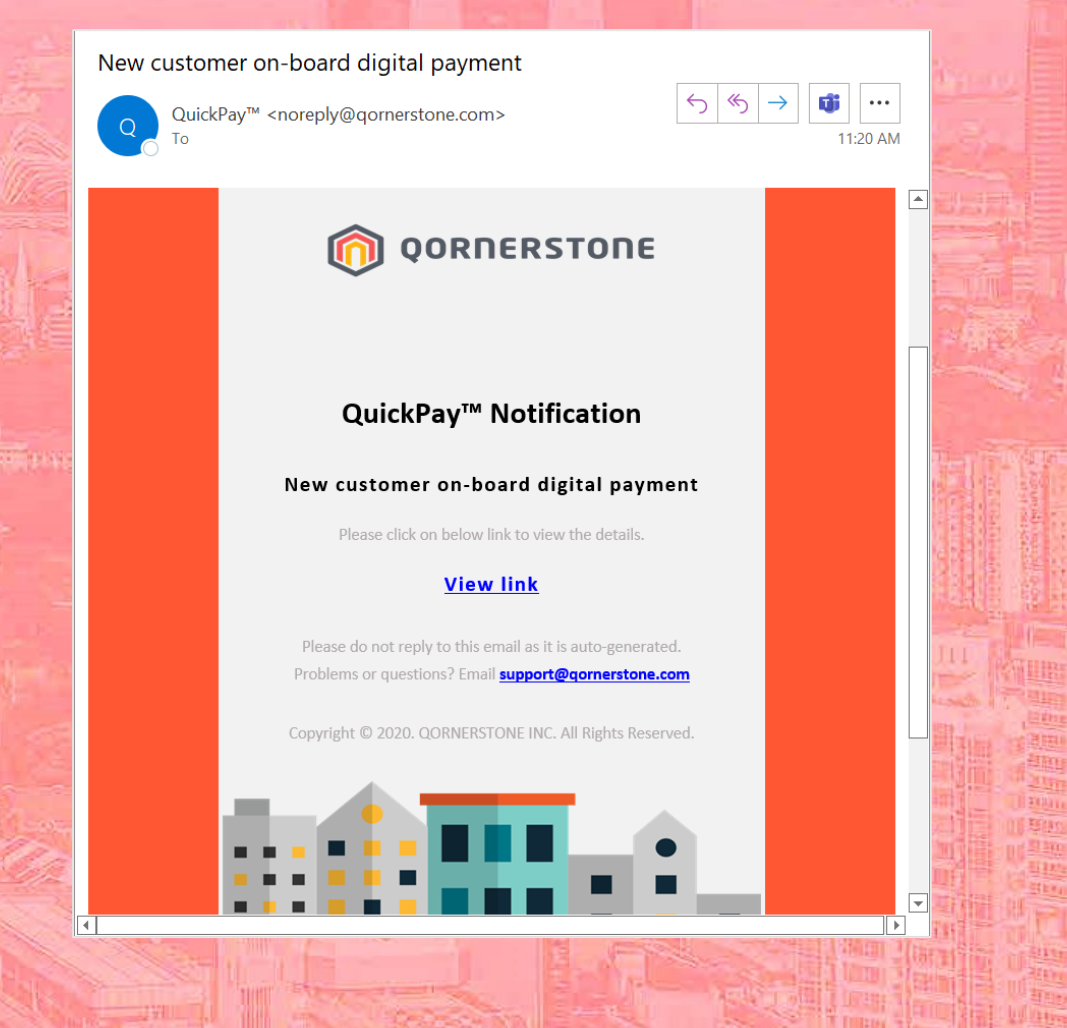

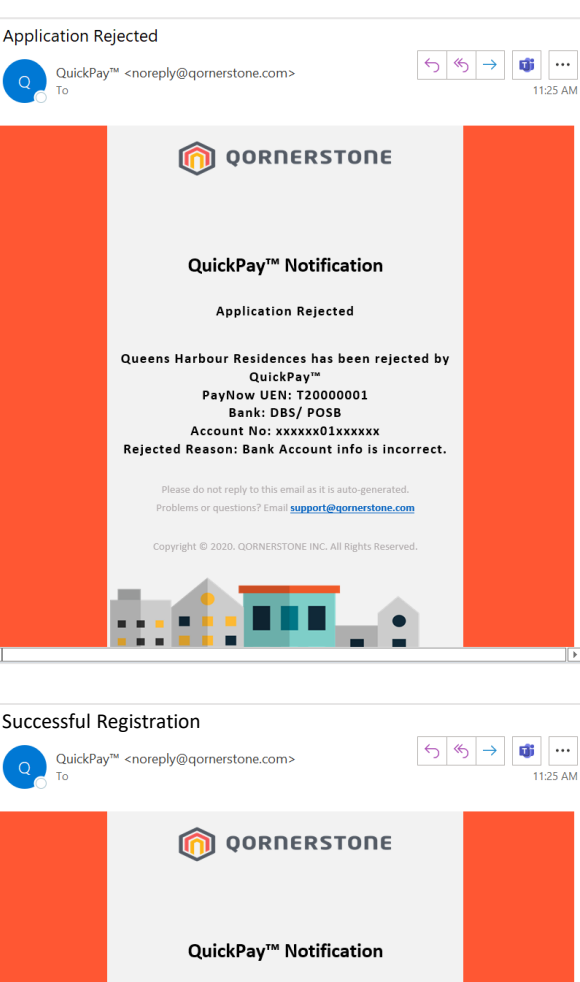

**2**

**Successful Registration**

**Queens Harbour Residences has successfully activated QuickPay PayNow UEN: T20000001 Bank: DBS / POSB Account No: 010050xxxx**

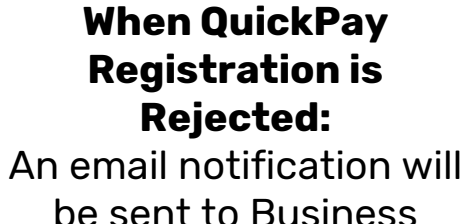

Contact Person only. *Qornerstone will inform Business Contact Person via email on the reason of rejection. A resubmission of QuickPay registration form is required.*

### **When QuickPay Registration is Approved:** An email notification will be sent to both the Business Contact Person & Account Verifier. *No action is required. This email is for information purposes only.*

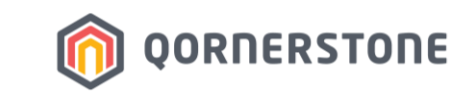

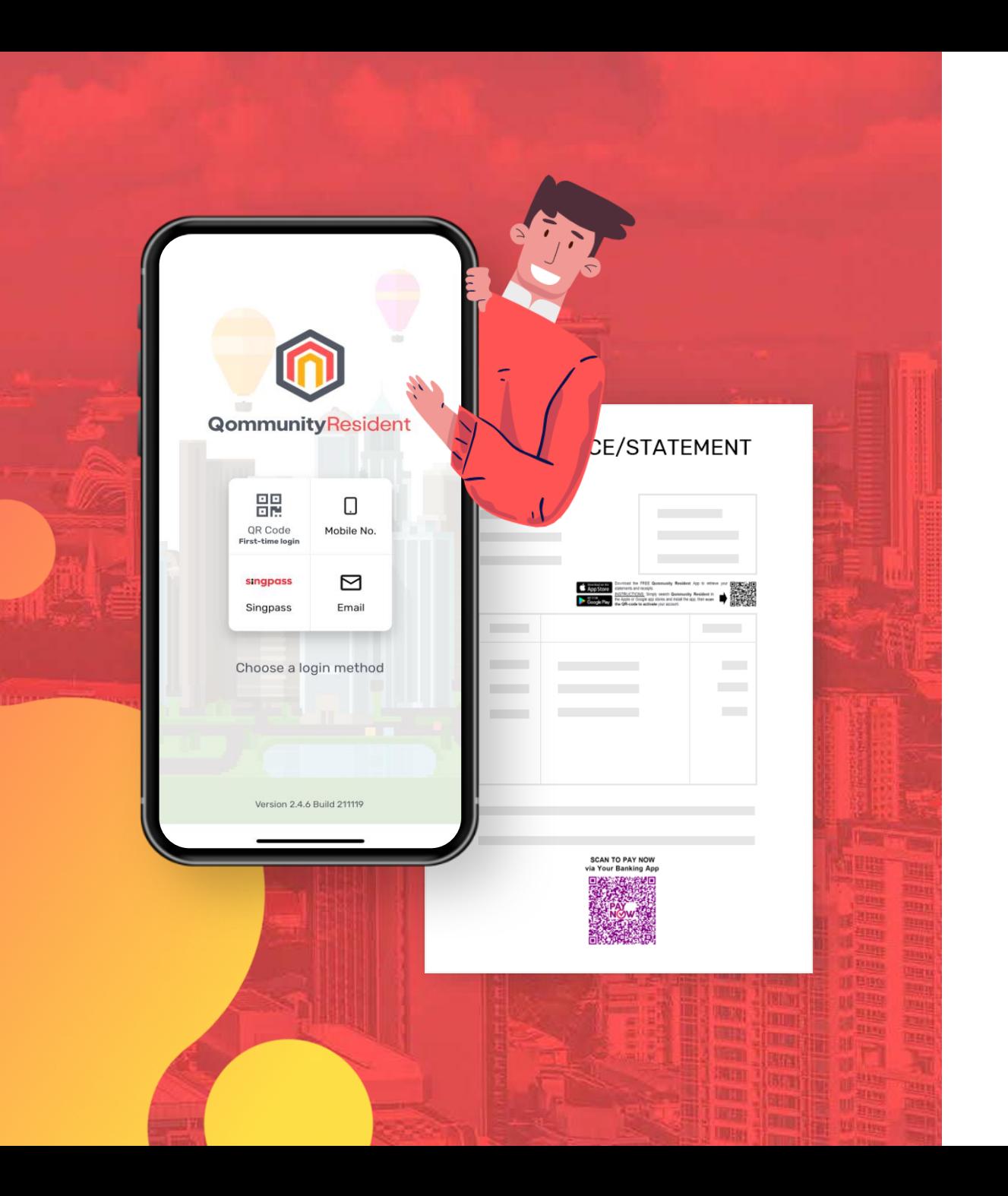

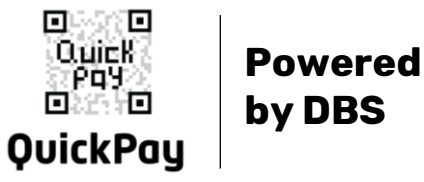

# Qornerstone QuickPay™

Instant and secure payments.

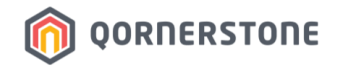